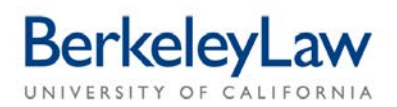

Transfer (EFT) instructions with the Disbursements Office, your payment will be in your account within 24 to 48 hours.

## **Tracking the Status of Your Travel/Entertainment Reimbursements**

*The online travel (TRV) and entertainment (ENT) reimbursement system includes a tracking feature – since CalNet Authentication is required for access, viewing TRV and ENT reports is available only to the individual receiving the reimbursement and the Business Services team of report preparers.* 

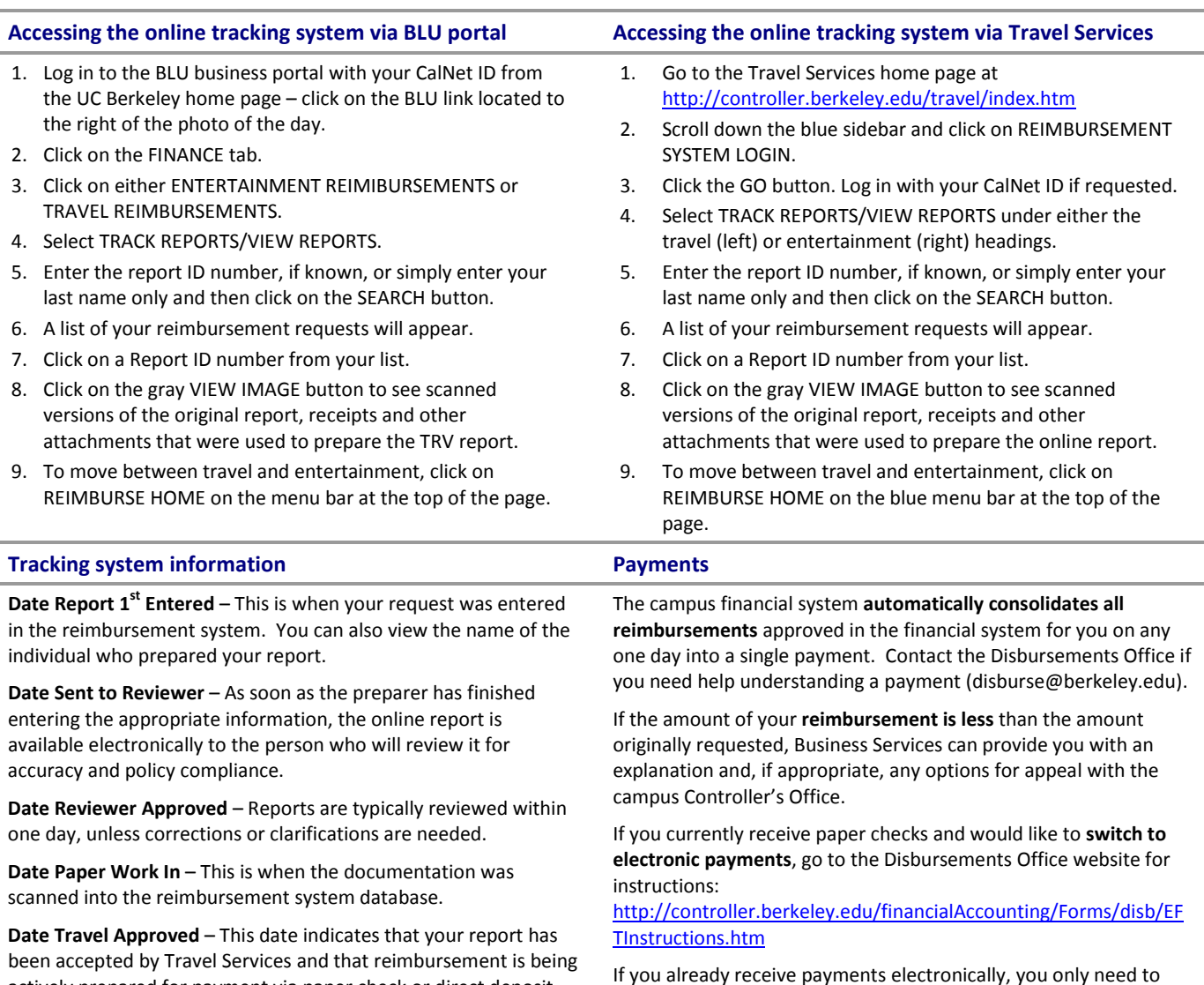

actively prepared for payment via paper check or direct deposit. **Date BFS Paid** – If you receive paper checks, this is the date your check was produced. Add about five more days for the check to reach you via US Mail. If you have established Electronic Funds take action if you **change your bank account**. Go to the BLU portal on the UC Berkeley home page. Click on the PEOPLE tab. Select DIRECT DEPOSIT.

Scanned images are available for current reports when the tracking page shows a date for "Date Paper Work In." Reports were not scanned before Fall 2008, so older reports will not have scanned images.